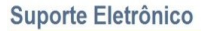

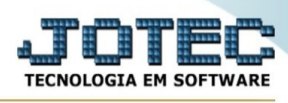

## **CENTRO DE CUSTOS/CENTRO DE CUSTO SINTÉTICO - BANCOS**

Para entrar na tela de Centro de custo Sintético:

- ➢ Clicar no item *Centro de custo Sintético Bancos :*
- ➢ Aparecerá a seguinte tela:

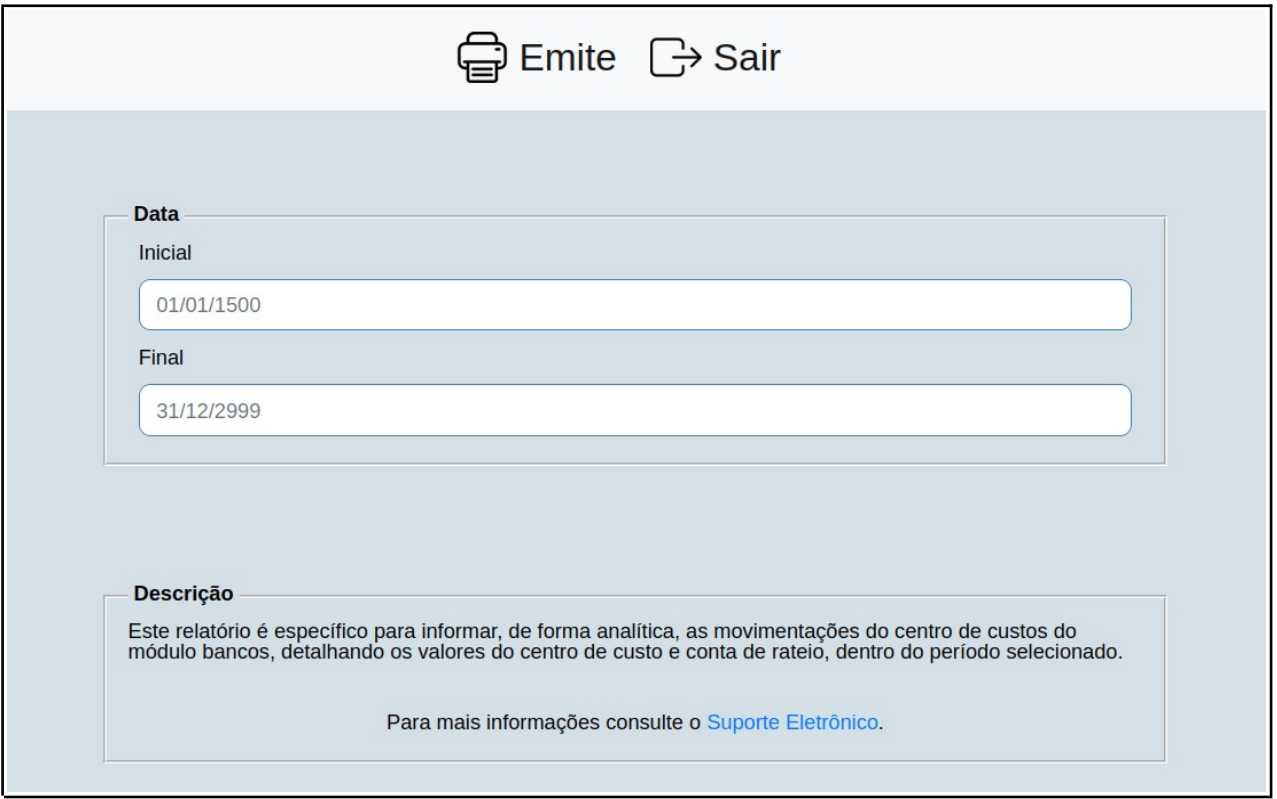

**Explicações:** Este relatório é específico para informar, de forma analítica, as movimentações do centro de custos do módulo bancos, detalhando os valores do centro de custo e conta de rateio, dentro do período selecionado.

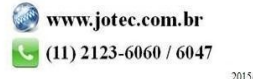